## **Lieferung**

1 x DC WLAN Steuerung Schalter

## **Merkmal**

Arbeitet an irgendein Android Handy, Android Tablets, und iPhone, iPad, iPod Touch(man braucht keinen-Jailbroken zu machen) Rückmeldungsfunktion: Durch Handy steuert man das Geräte zu Ein-/Ausschalten und es ist leicht in Handy zu sehen, ob das Geräte an oder aus ist.

Sie können das Geräte durch Ihre Handy über 2G、3G、4G zur Steuerung ein-/ausschalten. Das heißt, dass es keine Begrenzung bei Abstand gibt . **App-Timing-Funktion**

8 Gruppen-Timing höchstens Einmal, wiederholen, Verzögerungszeit Überarbeiten, hinzufügen, alle Zeiten zu löschen

## **ADD Unbegrenztes Gerät**

Kontrolliere alle Geräte auf 1 App Gruppe Manage verfügbar Keine Begrenzung der Gerätemenge **Teilen Sie Ihr Gerät an andere:** Haupt-ID kann schnell Gerät teilen Multiplayer steuert das gleiches Gerät

## **Technische Daten:**

Spannung: DC 5V Kanal: 4 Kanal Aktivierungszeit: 6s Typ: Schalter Features: WIFI Controller Zertifizierung: CE, CCC Reichweite: keine Begrenzung Schaltertyp: Fernbedienung Modellnummer: WLAN Schalter Maximaler Betriebsstrom von Relais: 10A für jeden Kanal Betriebstemperatur: -10℃ - 60℃ Kontrollierte Methoden: Smartphone APP + Manuelle Steuerung Größe: 69\*90\*30mm Arbeitet an irgendein Android Handy, Android Tablets, und iPhone, iPad, iPod Touch(man braucht keinen-Jailbroken zu machen)

**Anwendung:** für Heimautomation, moderne Agrikultur, Industrieanlagen und Regeleinrichtung. Mit WIFI Controller können fast alle Leuchten, Motoren, Lüfter, elektrische Türen / Fenster, Garagentor, RC Flugzeuge, RC Auto, RC Spielzeuge, Rolladen, Pumpen, Ankerwinden oder andere elektrische Anlagen mit Spannung fernbedient werden.

## **Bedienung**

1 Laden herunter und installieren Sie die Software von "eWeLink" aus dem APP Store oder dem Google Play Store.

2 Folgen Sie den Anweisungen "eWeLink", um ein Konto zu registrieren.

3 Melden Sie sich Ihrem Konto bei "eWeLink" an.

4 Drücken und halten Sie die Lerntaste auf dem Schalter für 5 Sekunden, bis die LED-Licht schnell blinken. Dann gleichzeitig fügen Sie das Gerät auf Software hinzu. Sie werden automatisch angepasst.

5 Du kannst dein eigenes Gerät benennen und dann klicken Fertig.

6 Sie können auch Ihr Gerät mit Ihrer Familie oder Freunden teilen.

**Schaltplan**:

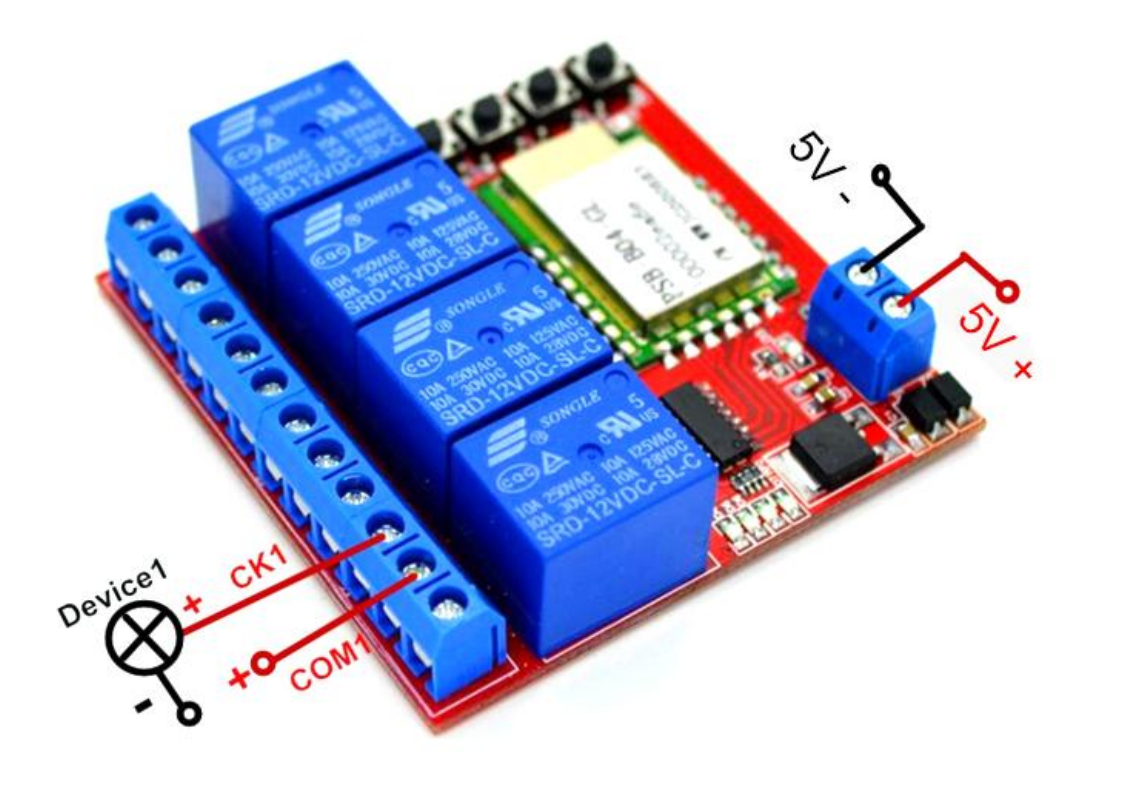

# **APP Download**

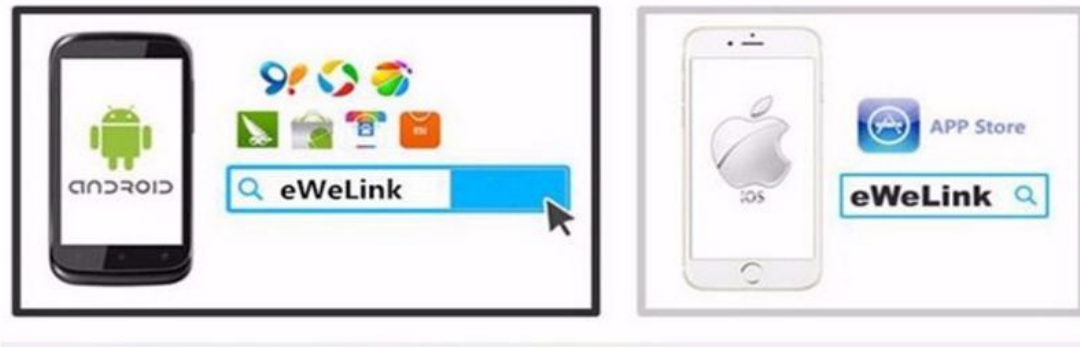

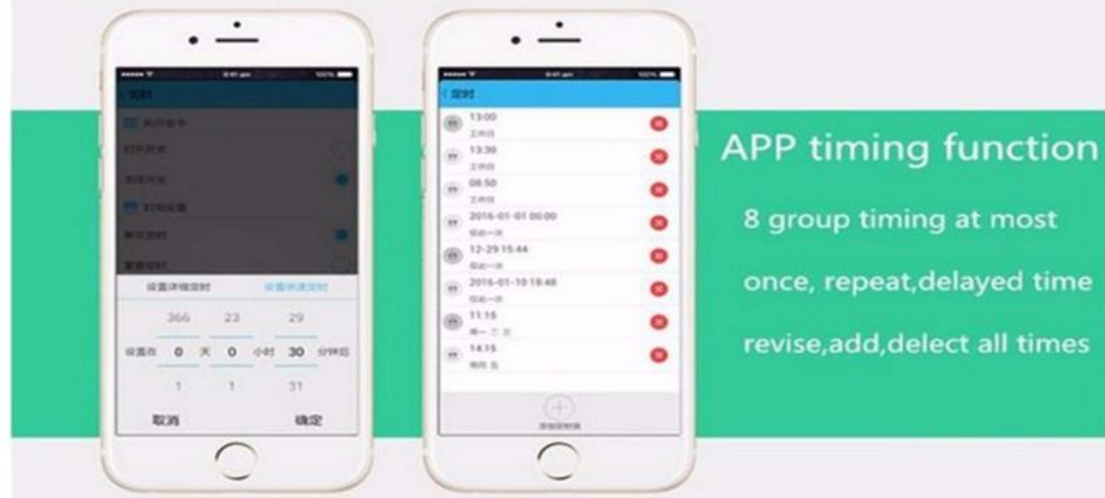

SHENZHEN Lejing INDUSTRY DEVELOPMENT CO.LTD http://www.einausschlaten.com/ E-Mail: sale@einausschalten.com Whatsapp: +86 183 2644 0199

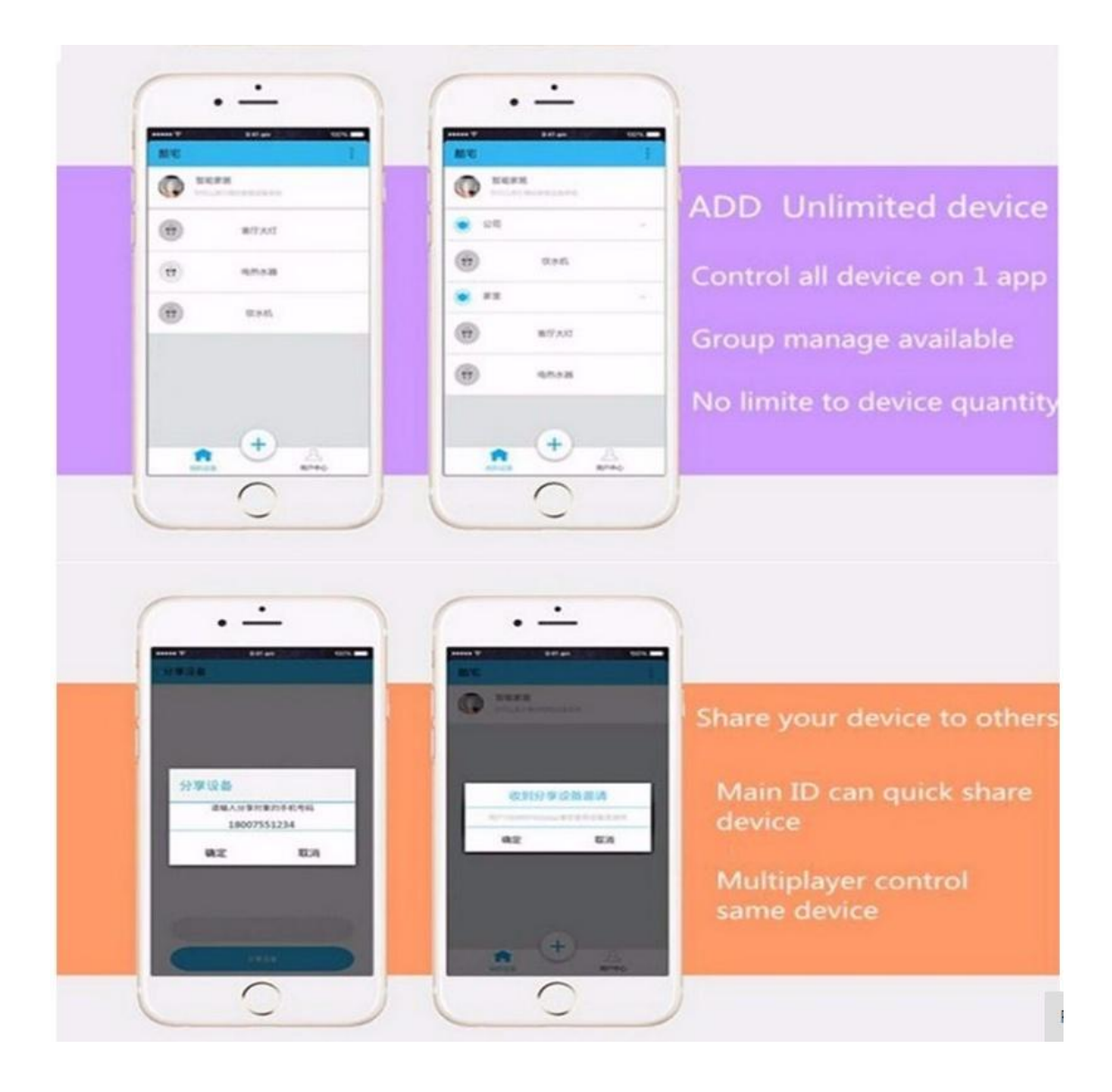